## **Gruppen-Intercom mit Multicast**

Das Intercom-Feature der UCware unterstützt nur Benutzer als Ziel. Über RTP-Multicast kann jedoch auch eine Intercom-Funktionalität für Gruppen bereitgestellt werden. Hierzu müssen auf den gewünschten Telefonen entsprechend Multicast-Listener aktiviert werden. Außerdem muss auf der UCware eine Rufnummer mit einer Multicast-Adresse verbunden werden.

Als Beispiel für die Multicastadresse wird im Folgenden die IP 239.255.255.245 mit Port 10000 genutzt, aber es kann jede lokale Multicastadresse aus dem Bereich 239.0.0.0/8 mit einem beliebigen Port verwendet werden. Wichtig ist, dass die UCware eine gültige Route für diesen Adressbereich hat. Diese Route muss zwingend den Netzwerkadapter zum VoIP-(V)LAN nutzen!

## **Einstellungen für Snom**

Im Webinterface der Telefone, unter Einrichtung → Erweitert → SIP/RTP, finden sich ganz unten auf der Seite der Radiobutton zum Aktivieren des Multicastsupports. Darunter sind zehn Felder, um Multicastadressen einzutragen.

Diese Einstellungen können auch über ein entsprechendes Einstellungsprofil provisioniert werden. Mit den oben genannten Einstellungen könnte dieses Profil wie folgt aussehen.

multicast\_listen: on mc\_address1: 239.255.255.245:10000

Quelle: [Snom-Wiki](http://wiki.snom.com/Category:HowTo:Multicast_Audio)

## **Einstellungen für Yealink**

Im Webinterface der Telefone, unter Verzeichnis → MulticastIP (Directory → Multicast IP), können, ähnlich wie bei den Snom-Telefonen, in zehn Feldern Multicastadressen eingetragen werden.

Diese Einstellungen können auch über ein entsprechendes Einstellungsprofil provisioniert werden. Mit den oben genannten Einstellungen könnte dieses Profil wie folgt aussehen.

```
multicast.listen_address.1.ip_address = 239.255.255.245:10000
multicast.listen_address.1.label = UCware
```
Falls das auslösende Telefon auch in der selben Multicast-Gruppe ist, oder aktive Gespräche bei den Empfängern nicht pausiert werden sollen, müssen diese Optionen zusätzlich gesetzt werden.

```
multicast.receive priority.enable = 0multicast.receive priority.priority = 0
```
Quelle: [3NGnetworks knowledge base](http://support.clouditsp.com/index.php?/Knowledgebase/Article/View/148/57/yealink---multicast-paging-group-paging)

## **Einstellungen auf der UCware**

Beispielhafte Routingtabellen für eth1:

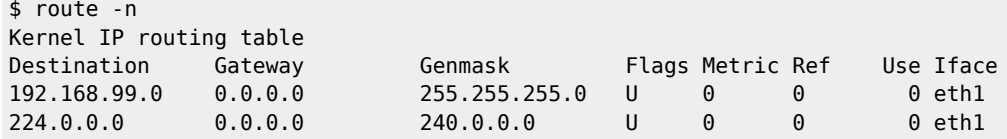

Zusätzlich muss für jede Multicast-Gruppe ein Eintrag in der /etc/ucware/asterisk/extensions-to-internal-custom.lua erstellt werden. Beispielhaft hier die Rufnummer 123.

```
local _M = \{extensions = {['to-internal-custom'] = \{ ['123'] = function() app.dial("MulticastRTP/basic/239.255.255.245:10000") end,
 }
   }
}
```
Last update: 18.03.2023

return \_M

Ein Anruf auf der 123 löst dann ein Gruppenintercom für alle Telefone mit entsprechender Konfiguration aus.

From:

<https://wiki.ucware.com/> - **UCware-Dokumentation**

Permanent link:

**[https://wiki.ucware.com/archiv/4\\_x/howto/intercom-groups?rev=1666698893](https://wiki.ucware.com/archiv/4_x/howto/intercom-groups?rev=1666698893)**

Last update: **18.03.2023 14:47**